## **Soalan 1: Bilakan butang muktamad patut di klik (setelah Kerja mencapai 100% atau SELESAI bayaran).**

*Jawapan: setelah selesai bayaran (bayaran dan kerja muktamad tidak boleh dikemaskini/edit, hanya pegawai yang ada peranan pengesah sahaja boleh batalkan semula pengesahan)*

## **Soalan 2: Bilakah pula butang sah patut di klik dan siapakah yang sepatutnya miliki fungsi sah ini. (peringkat negeri atau daerah).**

*Jawapan: seperti soalan no 1. Hanya pegawai yang telah dilantik oleh pentadbir pengguna di cawangan/negeri boleh laksana fungsi ini. Sila semak daripada pentadbir pengguna cawangan/negeri.*

#### **Soalan 3: Apakah kesan sekiranya butang muktamad atau butang sah tidak di klik.**

*Jawapan: jika telah selesai bayaran, digalakkan untuk tekan butang ini bagi menjamin integriti data. Jika tidak, kemaskini/ edit masih boleh dilaksanakan.*

### **Soalan 4: Bilakah sepatutnya butiran wang tahanan patut diisi dan bagaimanakah caranya?**

*Jawapan: semasa mendaftar/mengemaskini kerja dalam modul kerja.*

## **Soalan 5: Adakah boleh butiran kerja di kemaskini/tambah sekiranya belum terima waran?**

*Jawapan: boleh dilaksana selagi kerja belum dimuktamadkan pada modul bayaran.*

### **Soalan 6: Bagaimanakah/Bolehkan kita/user mengetahui peratus semasa perbelanjaan bagi keseluruhan Kerja/Negeri dan bagaimana.**

*Jawapan: boleh laksana dengan mencerap data dari setiap laporan pada modul berkaitan atau rujuk pada modul dashboard. Buat masa ini, tiada laporan khusus untuk tujuan ini (laporan peritus perbelanjaan) dalam SPSB.*

**Soalan 7: Bagaimana nak kemaskini data tanggung pada modul kerja setelah kerja siap kurang daripada nilai tanggung?contoh seperti gambar di bawah.**

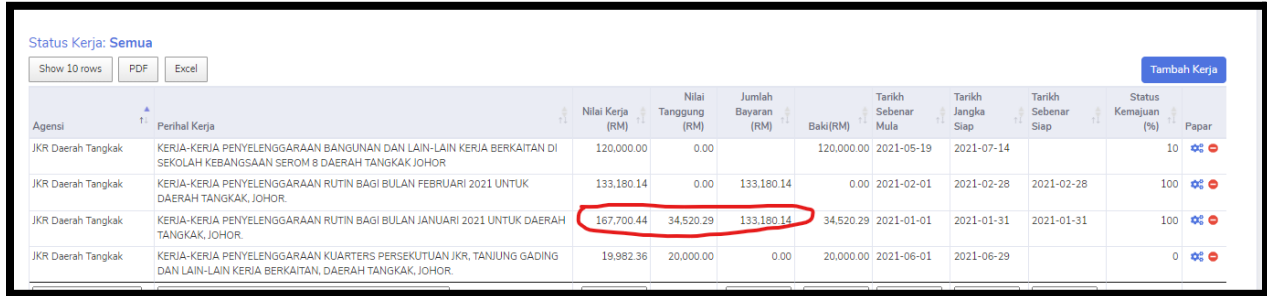

*Jawapan: Selagi pengesahan belum disahkan (rujuk modul pengesahan) atau bayaran kerja belum muktamad (gambar 1). Data kerja boleh dikemaskini dengan pilih "Edit Kerja" (gambar 2) dan laksana kemaskini data berkaitan berbanding data sebenar (gambar 3). Kemudian simpan setelah selesai.*

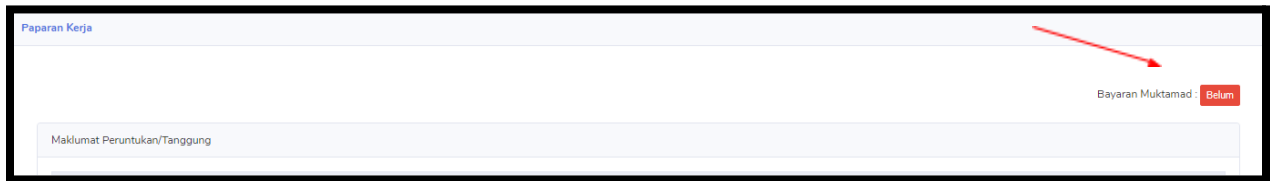

*Gambar 1 : Paparan kerja > Bayaran Belum Muktamad*

| <b>JKR Daerah Tangkak</b> | KERIA-KERIA PENYELENGGARAAN RUTIN BAGI BULAN JANUARI 2021 UNTUK DAERAH<br><b>TANGKAK, JOHOR.</b>                              |           | 167.700.44 34.520.29 | 133,180.14 | 34.520.29 2021-01-01 | 2021-01-31 2021-01-31 | $00 - 00 = 0$ |
|---------------------------|----------------------------------------------------------------------------------------------------|-----------|----------------------|------------|----------------------|-----------------------|---------------|
| JKR Daerah Tangkak        | KERJA-KERJA PENYELENGGARAAN KUARTERS PERSEKUTUAN JKR, TANJUNG GADING<br>DAN LAIN-LAIN KERIA BERKAITAN, DAERAH TANGKAK, JOHOR. | 19.982.36 | 20,000.00            | 0.00       | 20,000.00 2021-06-01 | 2021-06-29            |               |
|                           |                                                                                                    |           |                      |            |                      |                       |               |

*Gambar2 : Kemaskini Kerja*

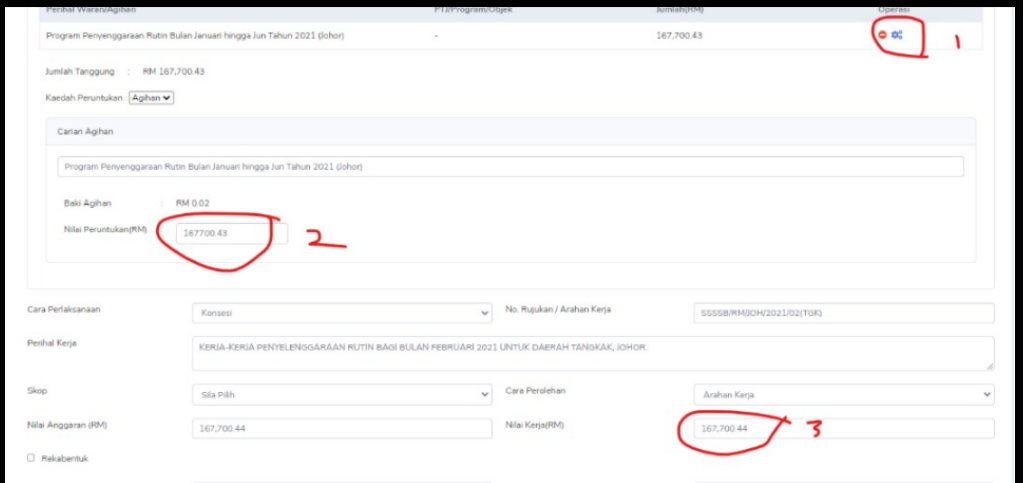

*Gambar 3 : Contoh Kemaskini Peruntukan*

## **Soalan 8: Data kerja hilang setelah kemaskini dalam SPSB. Contohnya selepas kemaskini tarikh siap sebenar.**

*Jawapan: Data kerja tidak hilang sebenarnya. Sila semak mengikut tahun kerja tersebut didaftarkan. Terdapat medan tapisan (filter) pada bucu kanan seperti gambar di bawah. Kerja dipaparkan mengikut tarikh kerja didaftarkan. Tapisan ini juga boleh menentukan paparan mengikut hierarki pengguna yang telah didaftar oleh pentadbir pengguna masing-masing.*

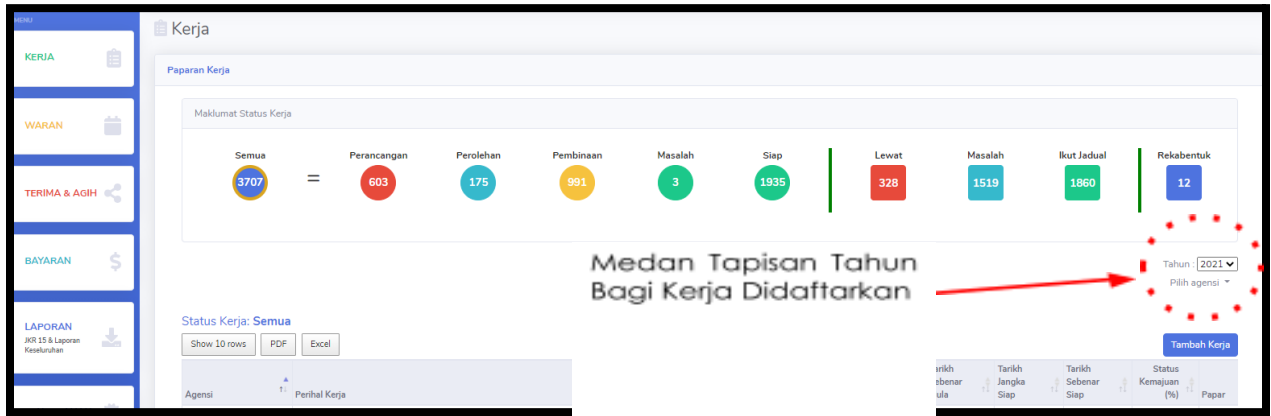

### **Soalan 9: Kenapa tiada waran dijumpai walapun telah daftar kerja semasa membuat bayaran?**

*Jawapan: Ini disebabkan nilai peruntukan/tanggung belum diisi semasa mendaftar kerja menyebabkan tiada maklumat waran/tiada tanggungan untuk pembayaran.*

### **Soalan 10: Kenapa kerja dikira lewat walaupun tarikh sebenar siap sama dengan tarikh rancang siap?**

*Jawapan: Ini disebabkan tanggungan tarikh fizikal siap dalam kemaskini status kemajuan dalam modul kerja melebihi tarikh sebenar siap. Sila semak kerja dan tekan "edit kerja". Semak tarikh status kemajuan fizikal (bawah sekali).*

#### **Soalan 11: Kenapa paparan tanggung masih "0" walaupun telah tambah nilai kerja?**

*Jawapan: Ini disebabkan nilai tanggung wujud apabila mengisi nilai peruntukan setelah memilih waran/agihan waran berkaitan kerja berkaitan (bukan nilai kerja).*

## **Soalan 12: Bagaimana hendak melihat maklumat peruntukan dan kerja mengikut kategori Aset?**

*Jawapan:* Pergi ke ruangan carian di "Kategori Binaan" pada paparan modul waran dan modul kerja, tulis kata kunci seperti Bangunan/Jalan/Cerun untuk melihat maklumat peruntukan dan kerja mengikut kategori Aset. Untuk modul Terima dan Agihan sila pergi ke carian di "Pejabat Waran" dan isi kata kunci seperti Bangunan Am 1/Bangunan Am 2/Jalan/Cerun untuk melihat maklumat terima dan agihan mengikut kategori Aset. (Dr. Narong)

# **Soalan 13: Kenapa terdapat nilai negatif pada nilai baki tanggung di Modul Terima & Agih?**

Hal ini kerana terdapat pembayaran yang melebihi nilai tanggung. Untuk pengetahuan, terdapat kemaskini baharu pada sistem aplikasi SPSB yang melarang pengguna untuk membuat pembayaran melebihi nilai tanggung dan kes ini terjadi sebelum kemaskini dibuat.

#### **Soalan 14: Siapa yang perlu mendaftar pengguna baru?**

Pendaftaran pengguna baru boleh layak dilakukan melalui PMO masing-masing dengan memasukkan nombor kad pengenalan. Ini bertujuan mengelakkan salah pendaftaran peranan dan hierarki kepada pengguna baru.

#### **Soalan 15: Perbezaan antara tanggung dan baki tanggung?**

Nilai Tanggung merupakan jumlah tanggung yang diletakkan ke atas kerja. Manakala, baki tanggung adalah hasil penolakan nilai tanggung dan nilai bayaran.

#### **Soalan 16: Bagaimana pengisian maklumat bagi peruntukan untuk TNT & alat ganti?**

Maklumat peruntukan ini boleh dinyatakan di dalam nilai kerja.

## **Soalan 17: Adakah boleh agihan dibuat melebihi agihan yang diterima?**

Agihan gagal dibuat jika melebihi baki objek.

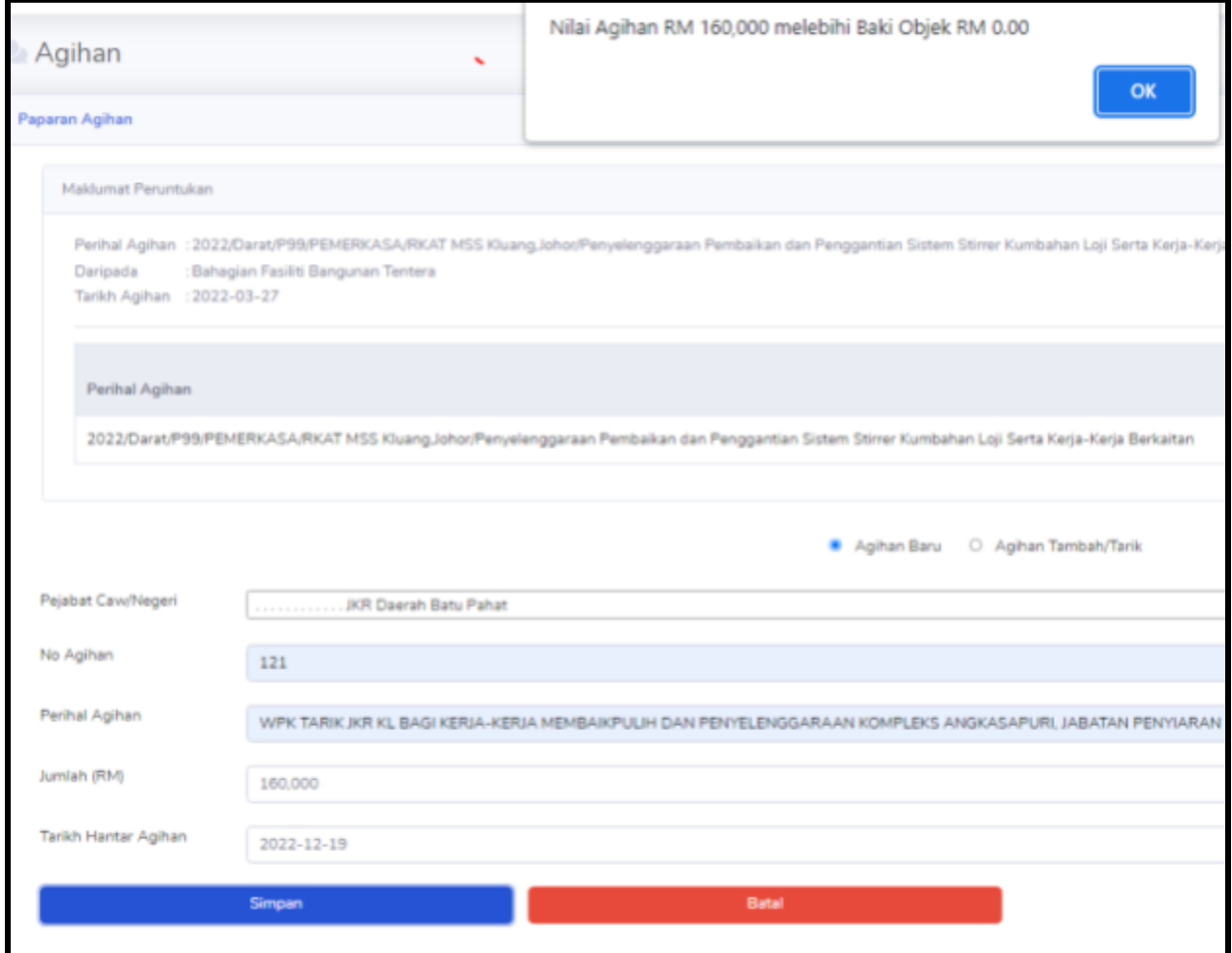

### **Soalan 18: Adakah PP boleh menarik agihan jika agihan tersebut telah ditanggung oleh PPP?**

Tidak, PP tidak boleh menarik agihan tersebut sekiranya objek tersebut sudah mempunyai nilai tanggung.

#### **Soalan 19: adakah boleh agihan boleh dibuat melebihi nilai agihan yang diterima?**

Sama jawapan seperti soalan 17

## **Soalan 20: Sekiranya bayaran telah dibuat sepenuhnya dalam modul bayaran. adakah peratus fizikal dan kewangan akan menjadi 100% secara automatik?**

Tidak, peratus fizikal dan kewangan masih perlu dikemaskini di modul kerja.

**Soalan 21: Apakah perbezaan di antara pengisian aset di tatapan dengan pengisian di modul kerja di medan kategori aset?**

## **Soalan 22 : Saya tidak dapat akses SPSB. Apabila cuba login ke dalam SPSB, akan keluar error "ID Pengguna Tidak Wujud Dalam SPSB"**

Sila semak dengan pentadbir masing-masing sekiranya butiran anda telah dimasukkan dalam SPSB atau belum. Serta sila pastikan login menggunakan SSO (untuk pengguna yang mempunyai ID SSO) dan login tanpa SSO (untuk pengguna yang tidak mempunyai ID SSO, contoh : JKR Sabah, JKR Sarawak, pegawai lantikan negeri)